## ٦ **インターネット予約をするには**

◆貸出券が必要です。

◆パスワードとメールアドレスの登録が必要です。 ※インターネット予約の予約確保の連絡はメールのみとなります。 ※パソコン、携帯電話、フリーメール等、メールアドレスの形態は問いません。 ※迷惑メール対策でドメイン指定をしている方は「@takahama-lib.jp」もしくは、<br>「trc.takahama@takahama-lib.jp」が受信できるように設定を変更してください。 ٦

## 1 ホームページにアクセスする

Ϊ  $\overline{\phantom{a}}$ のホームページを検索してください。 回杀药回

ī

高浜市やきものの里かわら美術館・図書館[図書情報サイト]URL  $QR = K \Rightarrow$ https://www.takahama-lib.jp/

パスワード登録 2

<パソコン表示画面>

(1)トップページにある「パスワード新規・再発行」をクリックしてください。

■マイページログイン バスワード 図書館カレン △ パスワード新規·再発行 本館  $\overline{a}$ ▲ パスワード新規・再発行 Q 本を探す·予約する j Q 本を探す·予約する 7 a 29 a c í 検索 ードで本を探すことができます。 もっと詳しく探す

<スマートフォン表示画面>

## ②利用券番号、電話番号、生年月日を入力して「送信」してください。

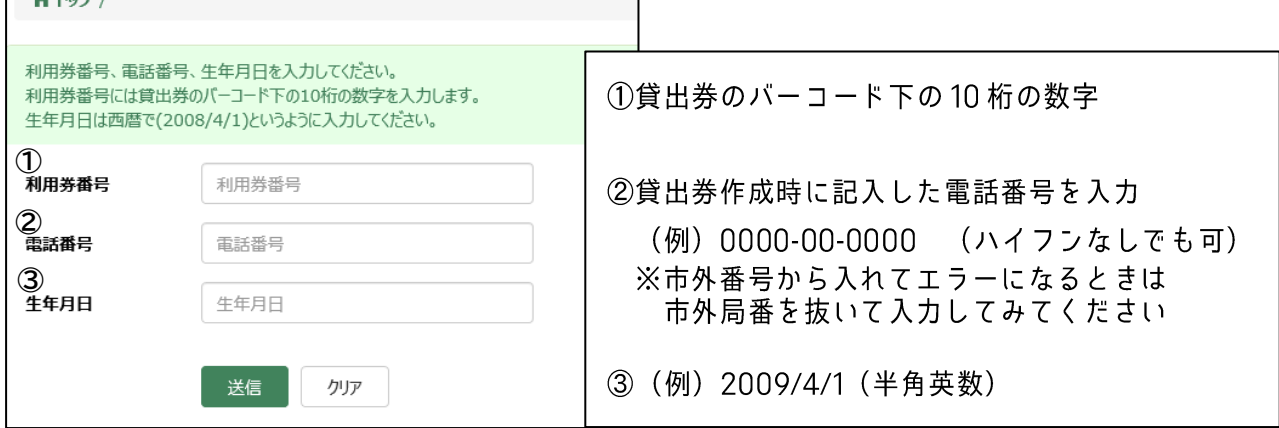

③パスワード入力画面に切り替わるので、ご自分で決めたパスワードを入力してください。

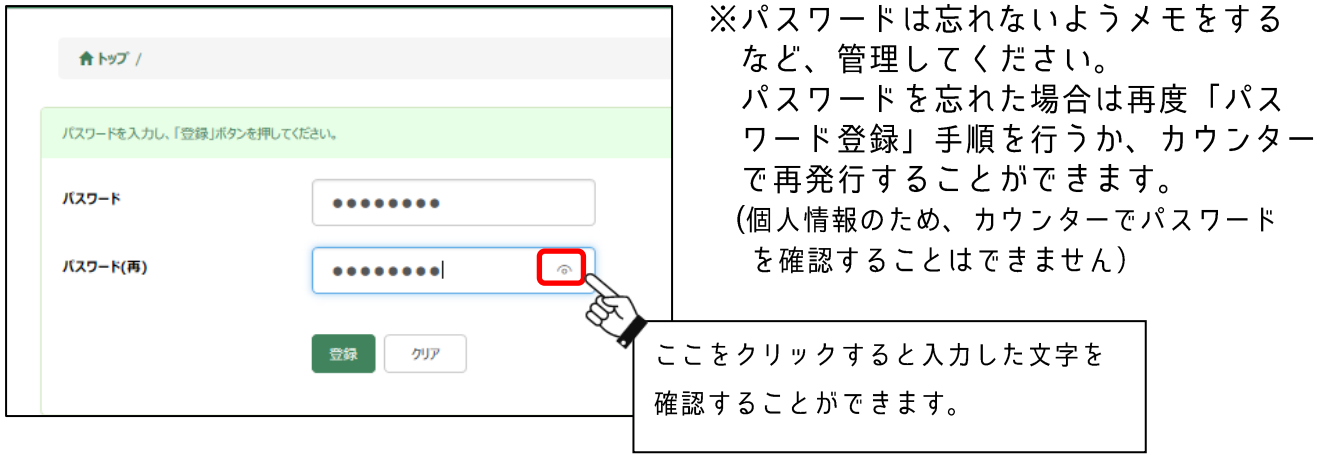

メールアドレス登録  $\mathcal{S}$ 

①画面上部の「利用者のページ」をクリックし、「メールアドレス登録変更」 を選択してください。

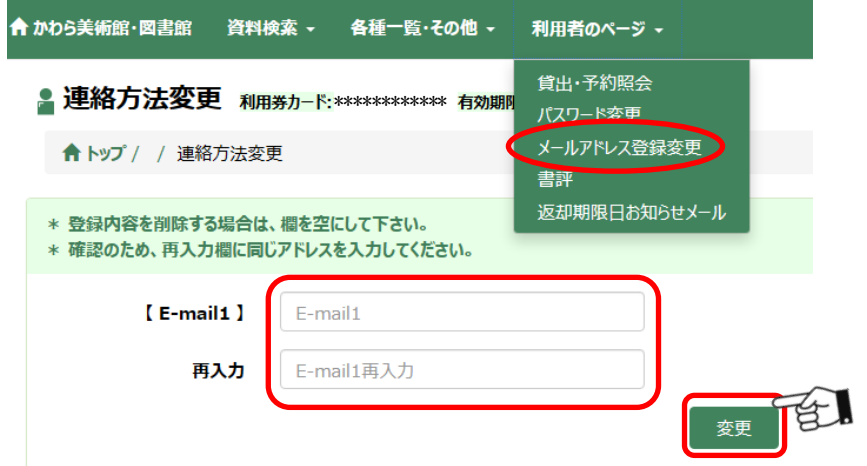

- ②メールアドレスを入力して、「変更」をクリックします。 ※間違い防止のため、「再入力」欄にも同じメールアドレスをコピーせず入力してください。
- ③メールアドレスが正しく登録できていれば、登録したアドレスに登録確認のメールが 届きます。

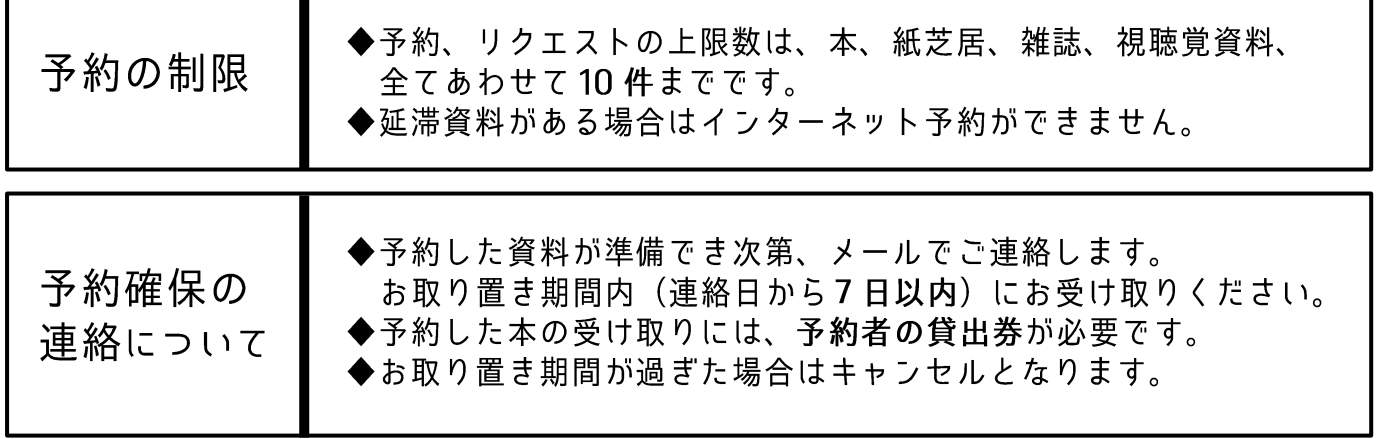